## Introducing MyLion®

WIERNATIONAL

## Connect to serve.

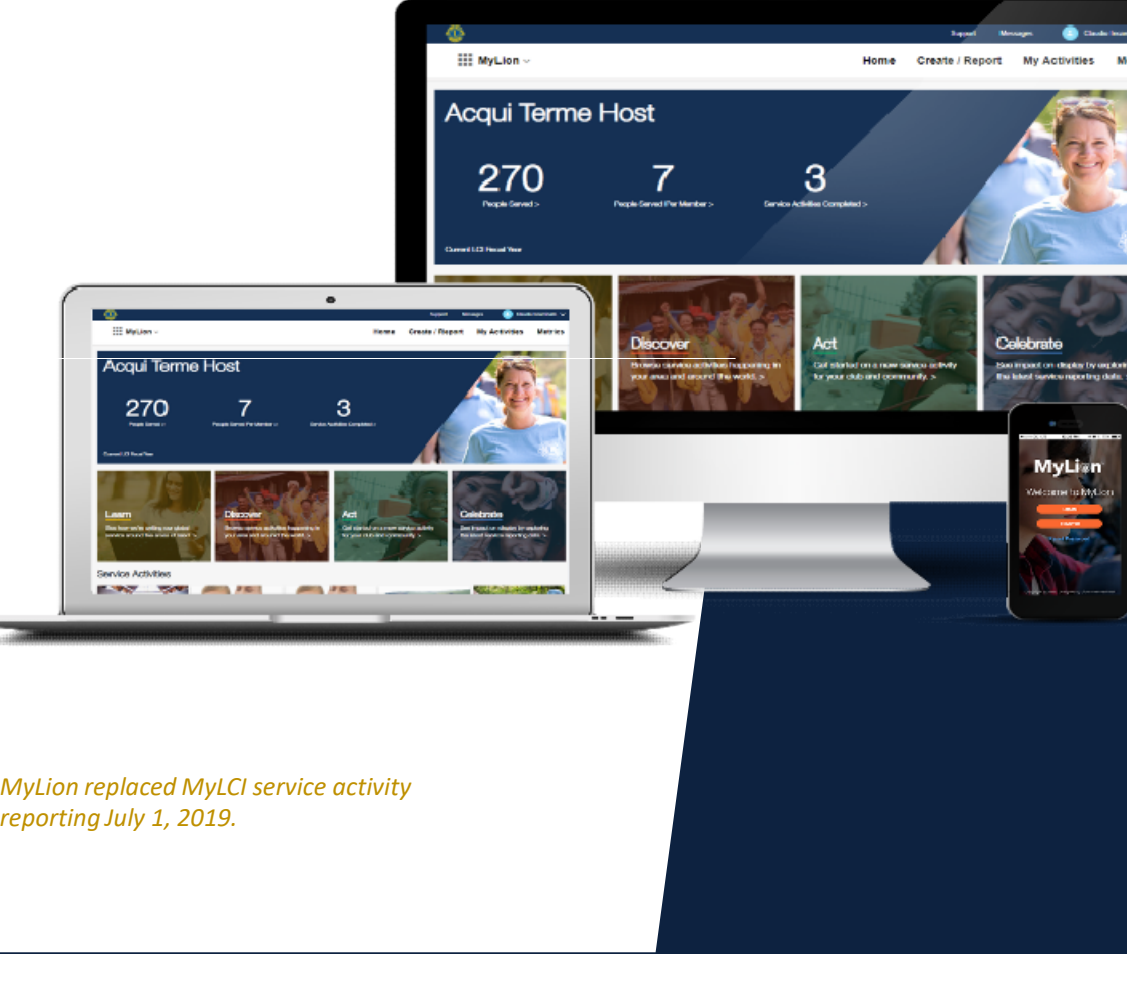

reporting July 1, 2019.

# MyLion

**Contact Contact Service** Metrics

- Plan, invite, and, share service activities with your club
- $\cdot$  Report service activities if you are an officer
- Find, connect, and chat with  $\Sigma$ ions and Leos from all over the  $\Sigma$ world
- View key service data for your club, district, multiple district, etc.

2  $\sim$   $\sim$ 

## What do I need to know about MyLion?

1. MyLion is available everywhere from any device

- Connect to MyLion from any web browser (by logging in at lionsclubs.org)
- Download the MyLion mobile application on your smart phone
- 2. MyLion is constantly being improved
- 3. MyLion replaced MyLCI service activity reporting starting July 1, 2019

## Download the MyLion mobile app

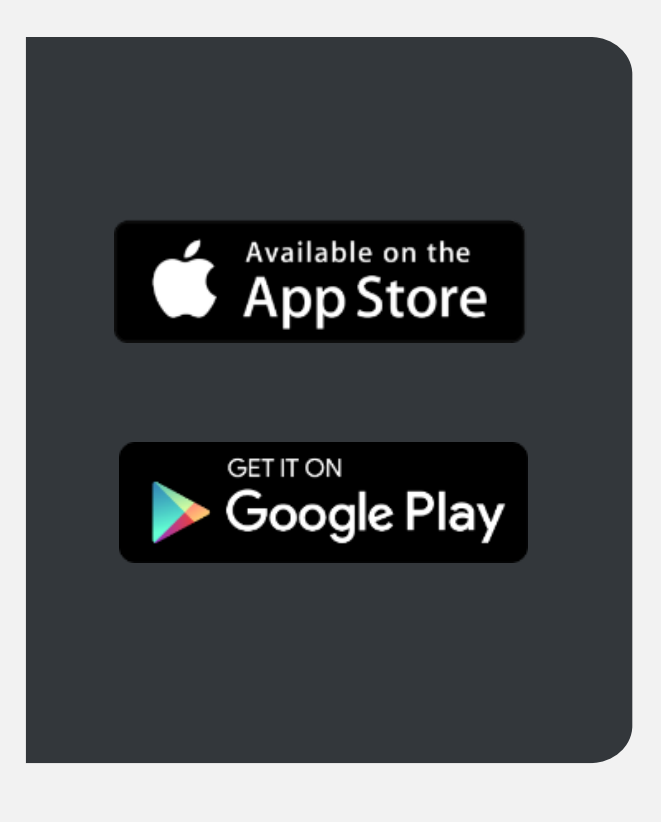

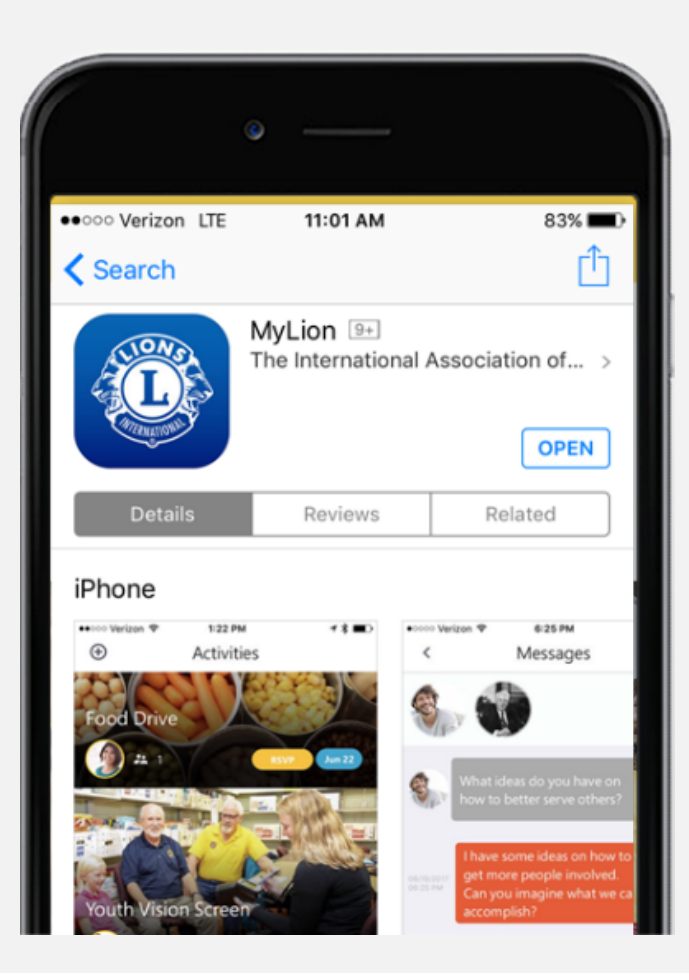

# Getting Started

**HAMS** FI

 $\overline{\mathbf{r}}$ 

 $^{\circ}$ 

## Register for an Account

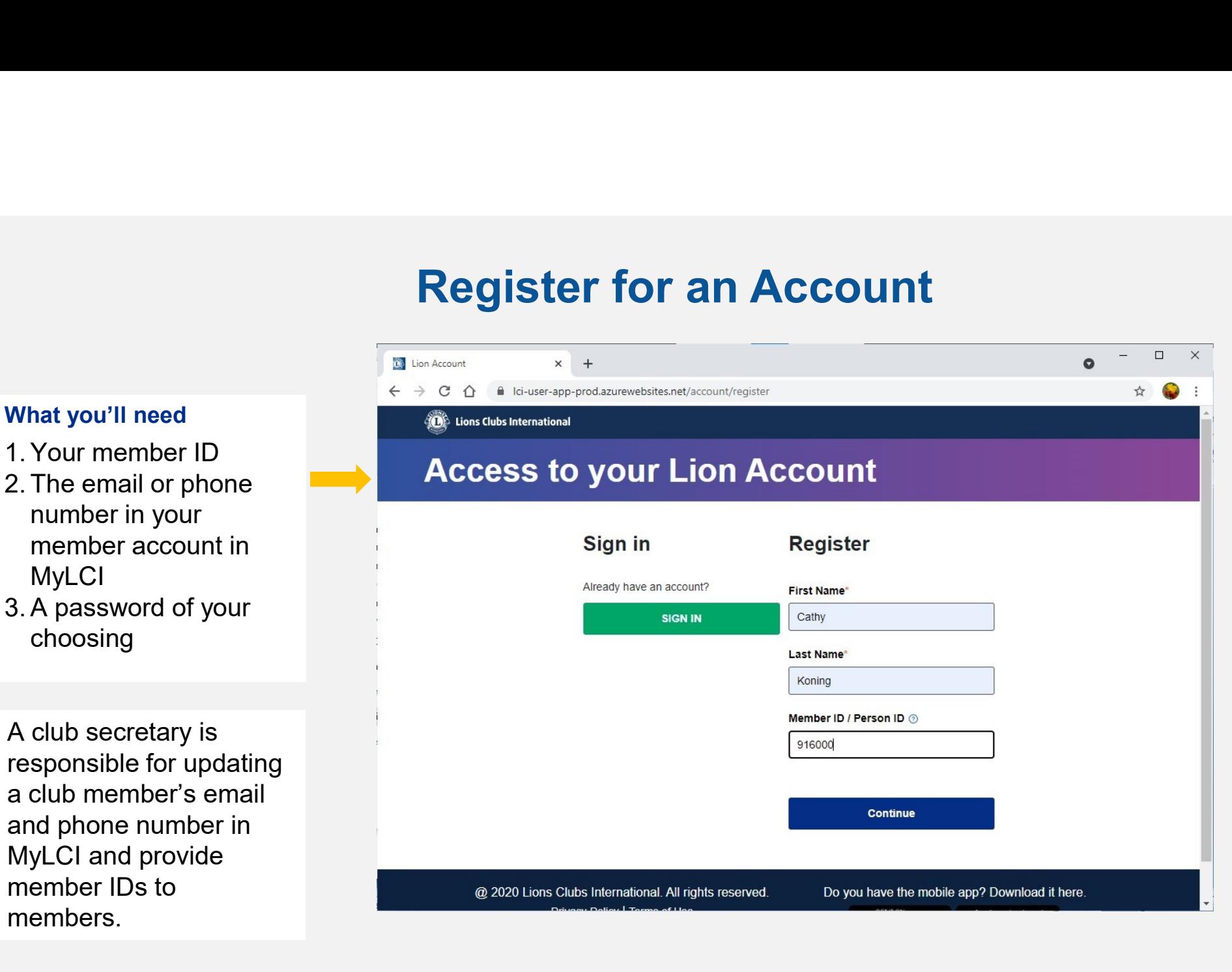

- 
- number in your member account in **MyLCI**
- 3.A password of your choosing

A club secretary is responsible for updating a club member's email and phone number in member IDs to members.

## Log in at lionsclubs.org or the MyLion app

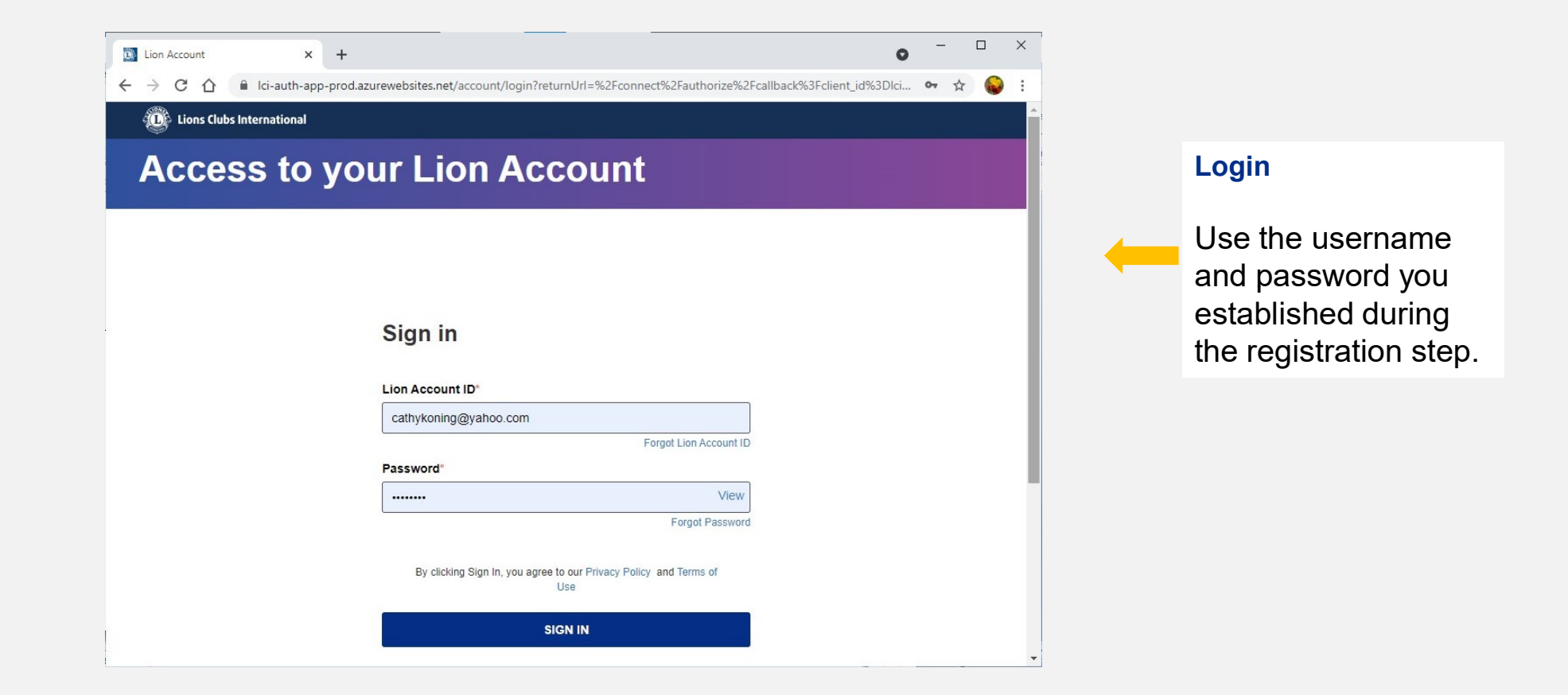

## LCI Landing Page

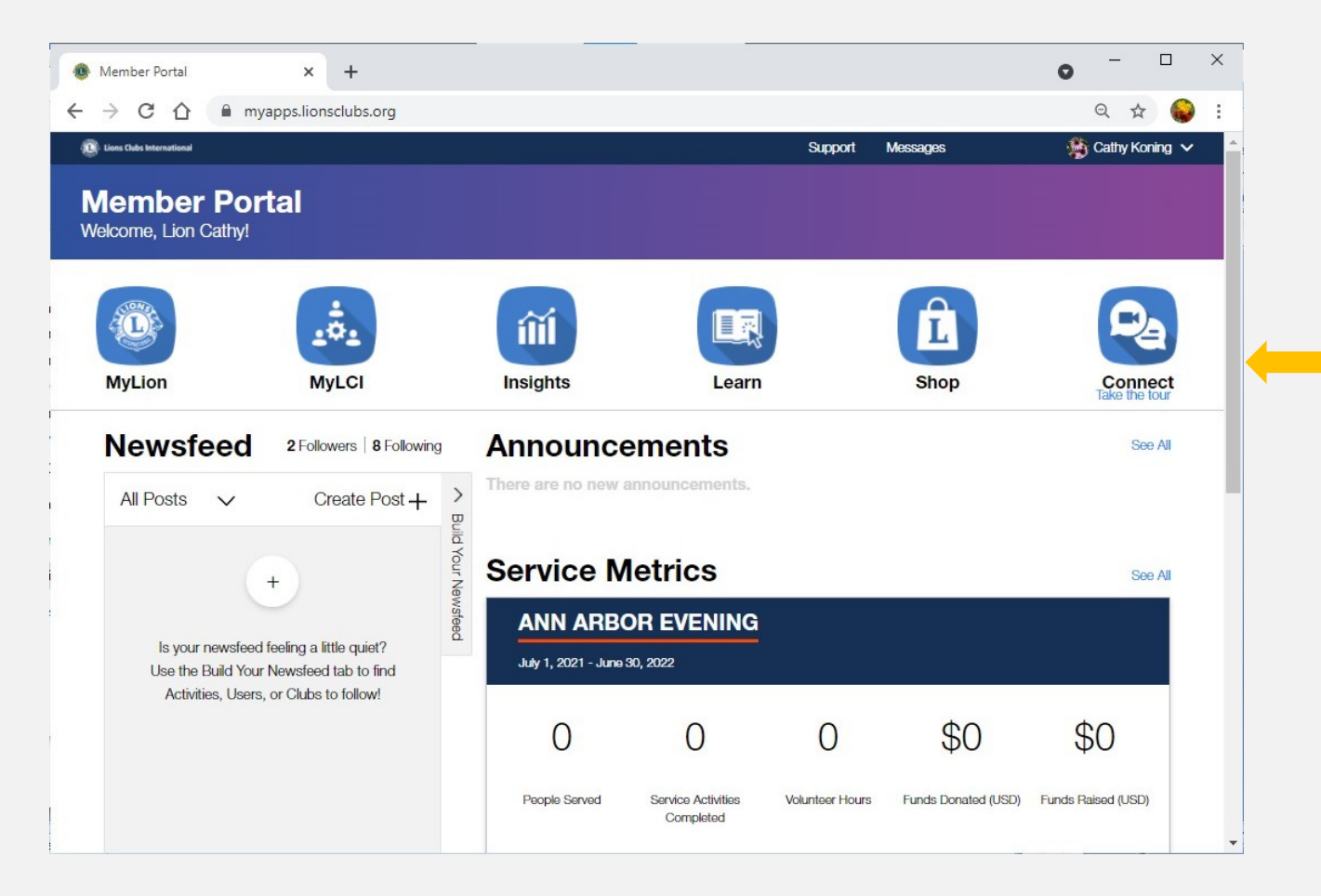

#### LCI Member Portal

When you log in, you will be given the option to select an application.

Select MyLion

## Your MyLion homepage

### See clear service impact  $\xi \rightarrow c$

Service impact is personal. Your homepage proudly showcases your club's service metrics.

Check out your club's upcoming service activities. Close out service activities that need to be reported.

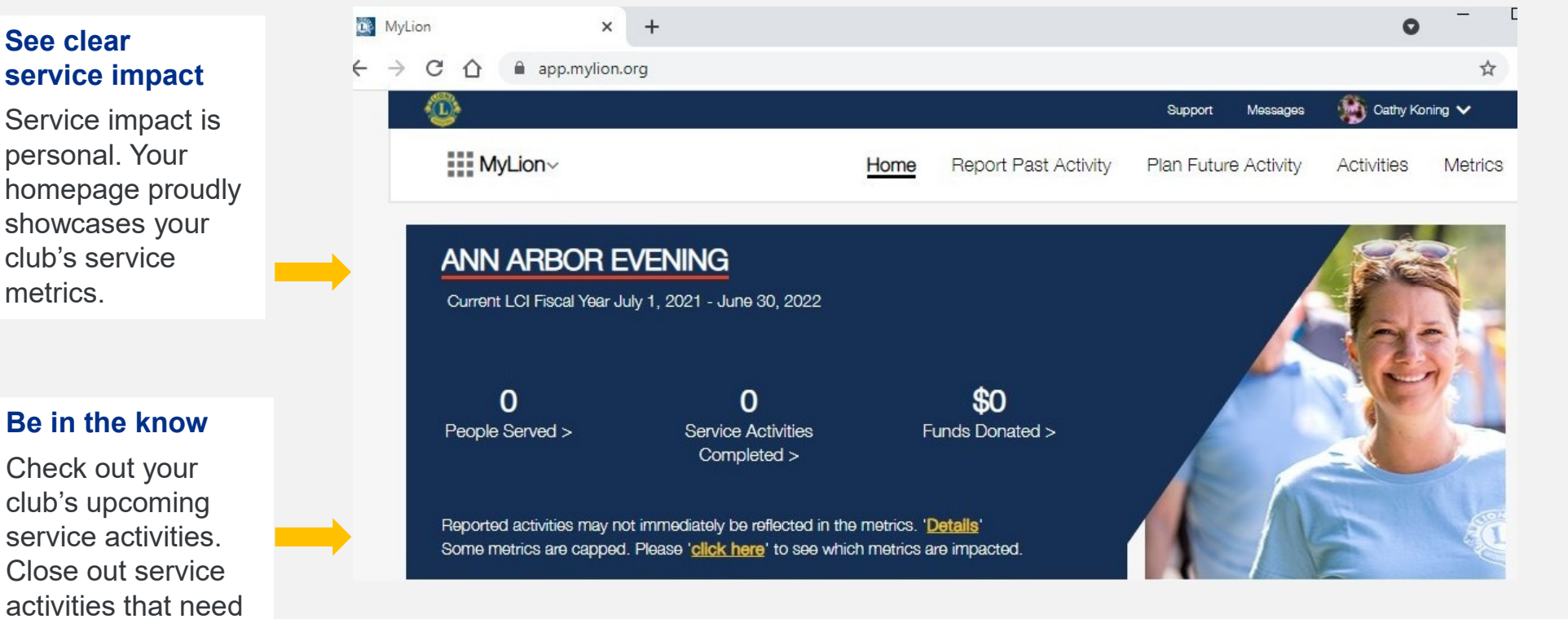

## View service activities

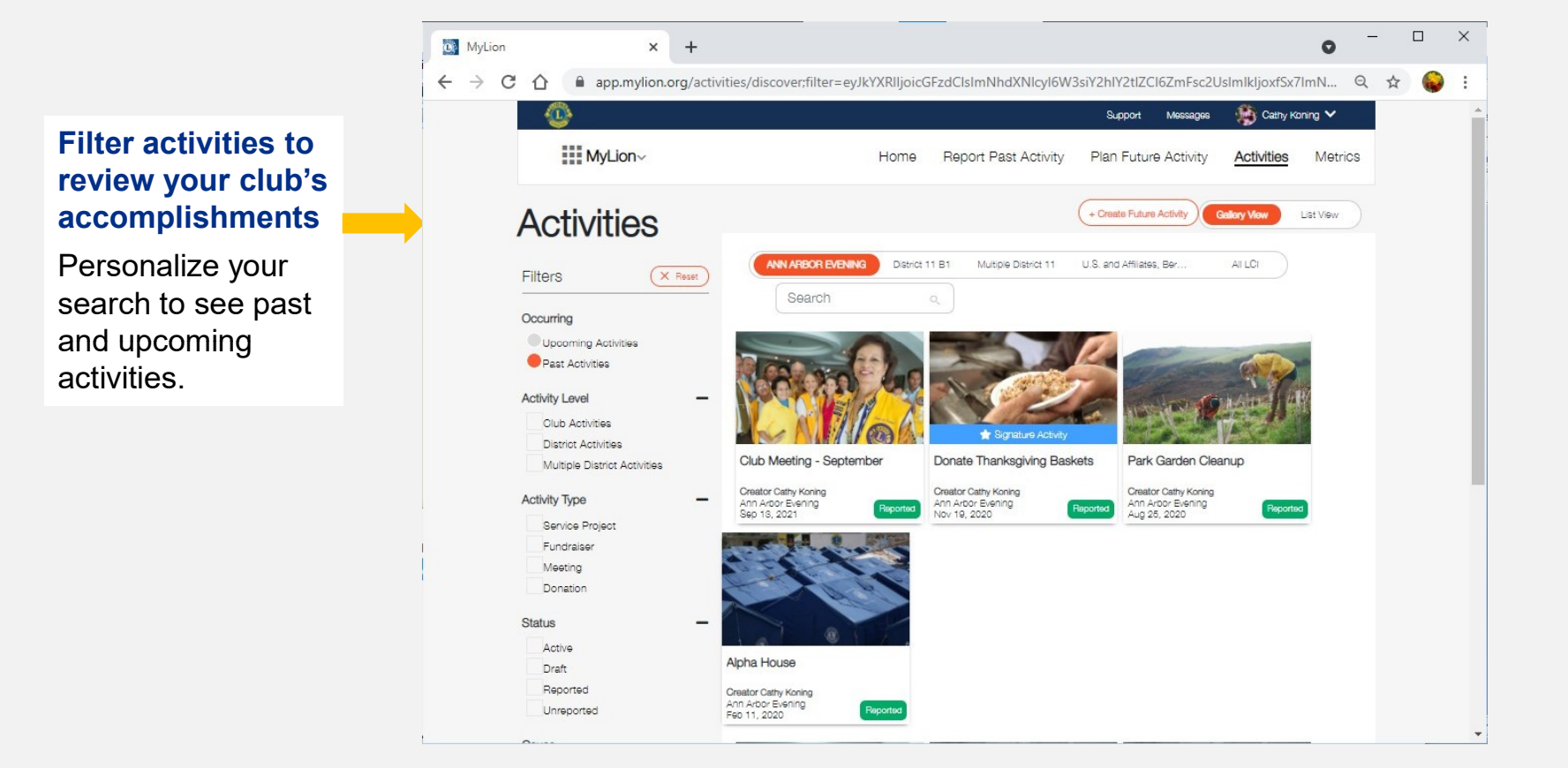

10

## Communicate instantly

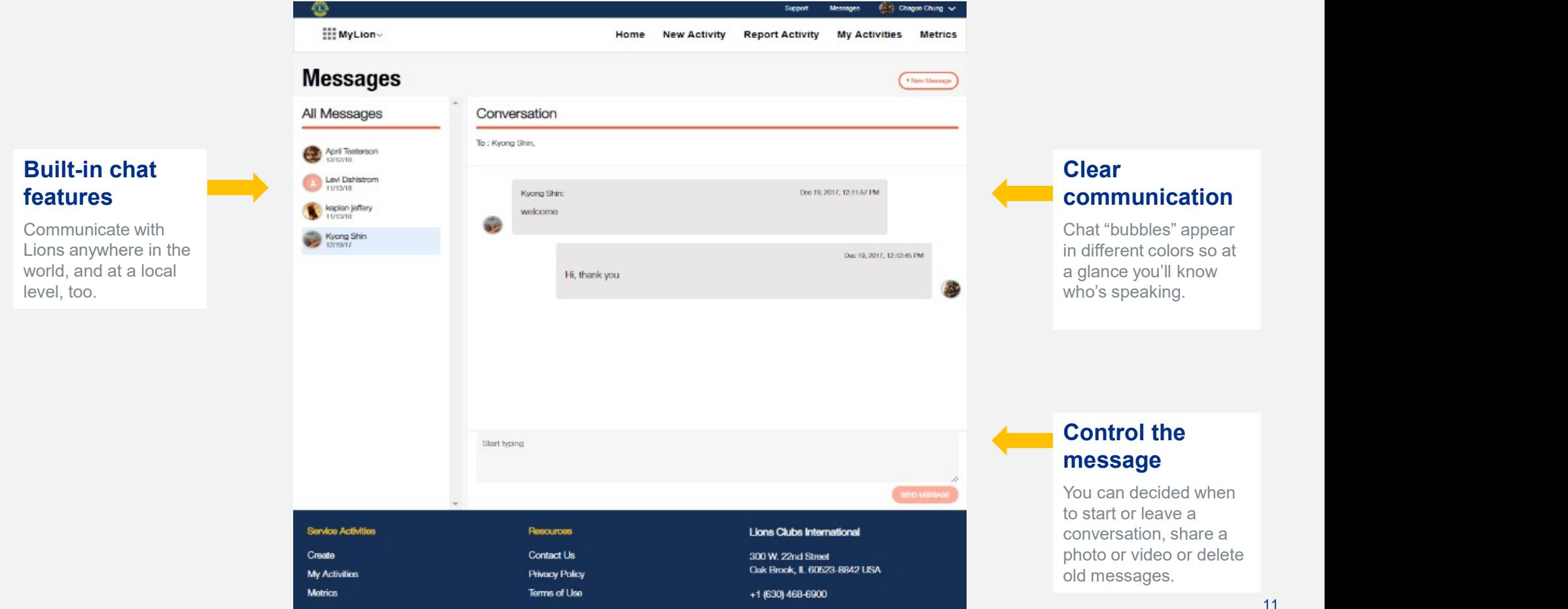

## Plan, report and celebrate

Your service on MyLion

## Initiate reporting of a new activity

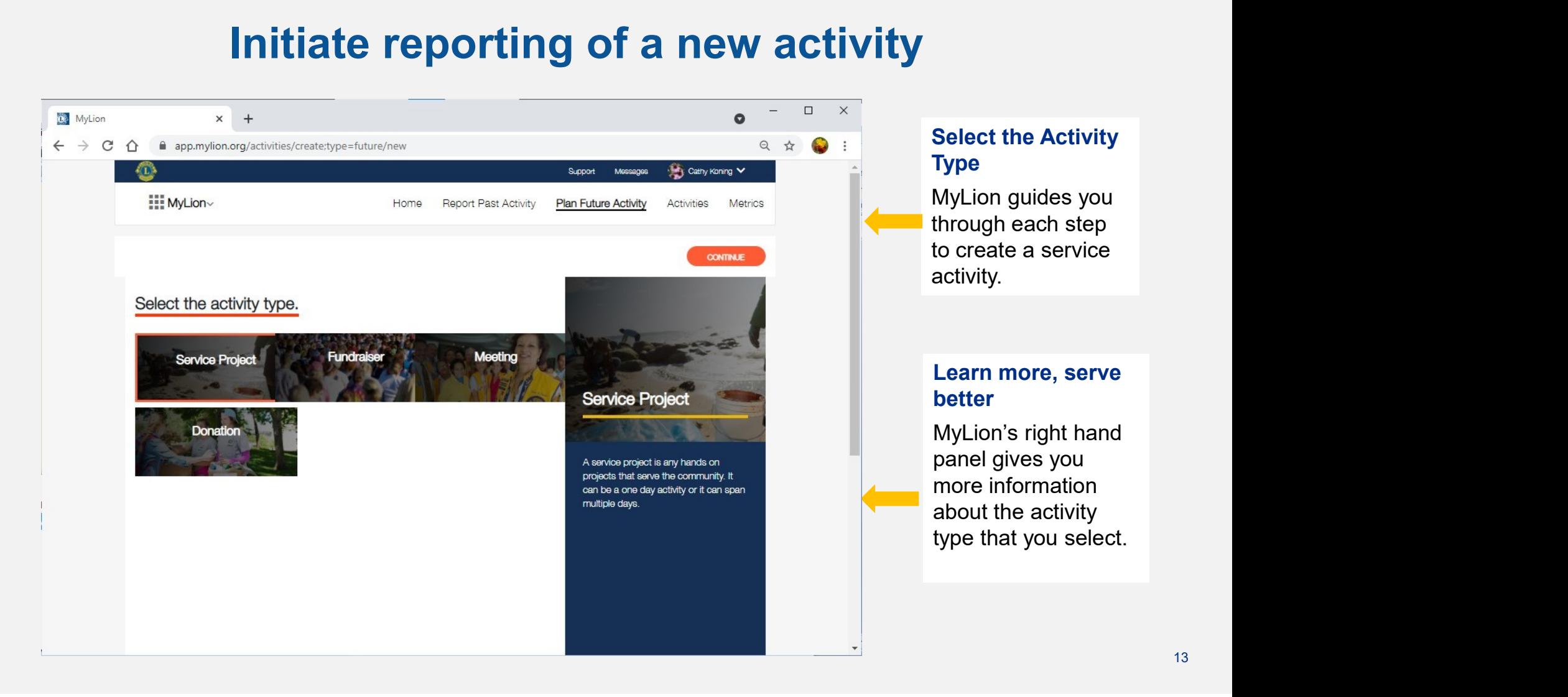

## Activity details

#### Tell your service story

Use the activity details section to  $\qquad \qquad \qquad \blacksquare \bowtie_{\text{Mulon}}$ share more information about your service activity. Upload images and display what your club is planning or has achieved.

## Control your

We're committed to your privacy and security. MyLion gives you full control of who can view and join your activity.

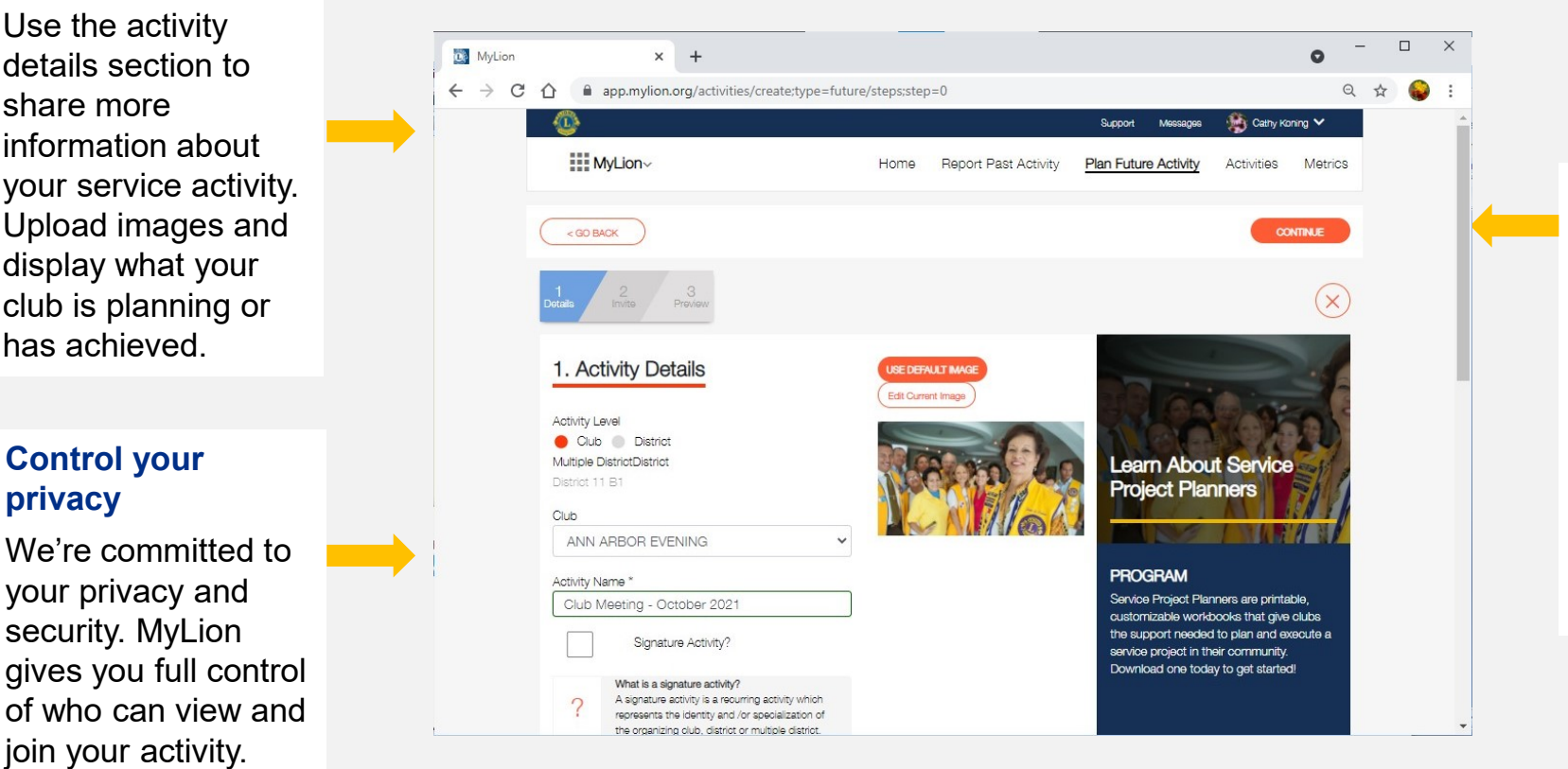

#### Find more information whenever you need it

If you chose a titled activity, the details of the activity and the Service Project Planner will appear again on the side panel.

## Invite people to your service activity

Home

**New Activity** 

Sunnorf

Invites are sent when clicking continue

**Report Activity** 

Moccanec

**My Activities** 

Clare MacMillen

**Metrics** 

**CONTINUE** 

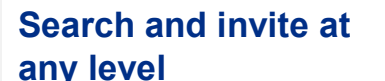

40

**HI MyLion** 

 $<$  GO BACK

Make your service activity a success by inviting others! Involve entire clubs in your district by selecting them using the radio buttons in the Clubs column, or search for individuals.

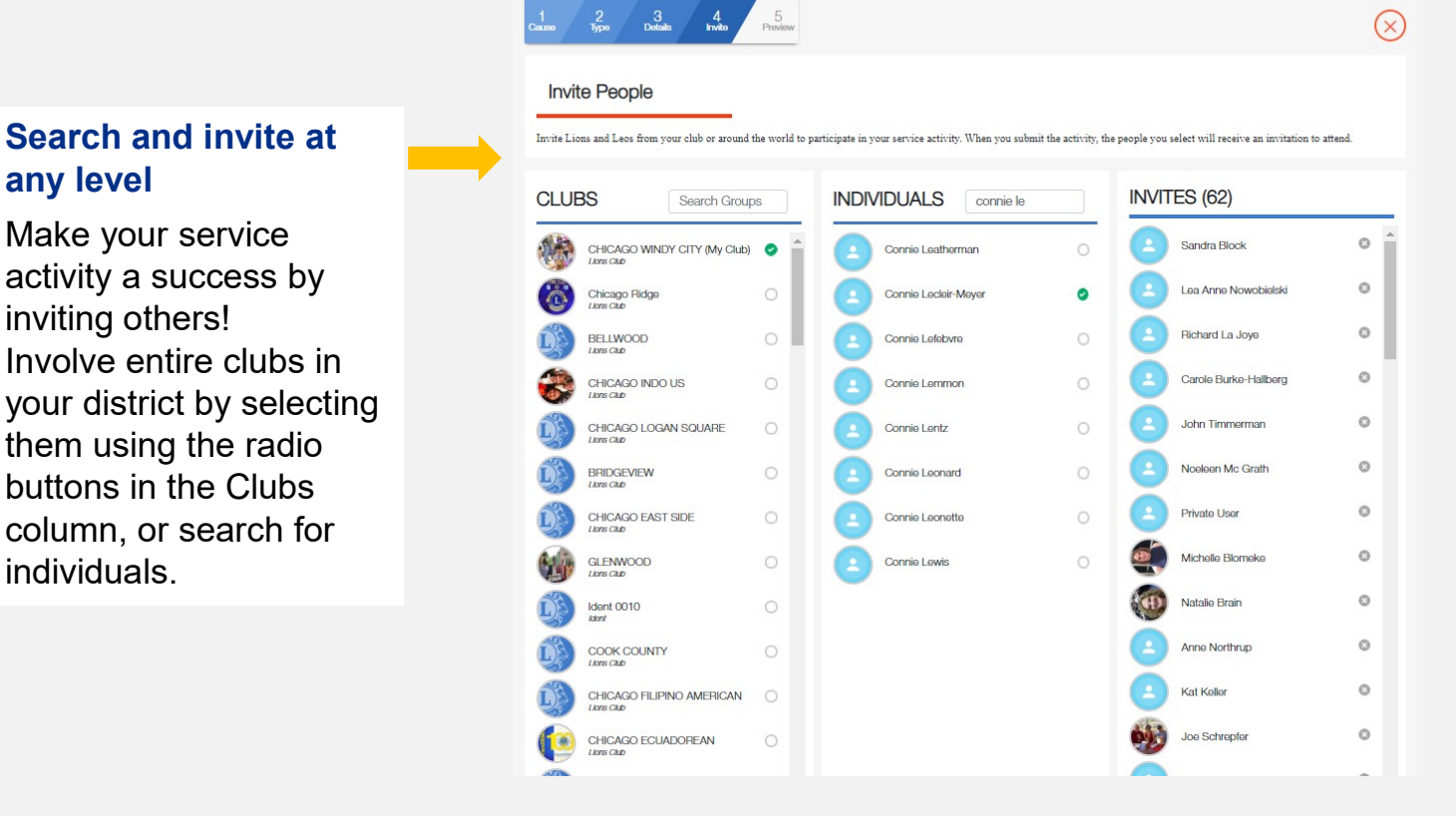

#### Manage invitees with a few clicks

Add and remove invitees in the right column as you develop your activity.

### Preview

## plan!

shares all of your on one clear page.

If you aren't quite sure about your invitation you added), that's okay. Navigate back to make changes.

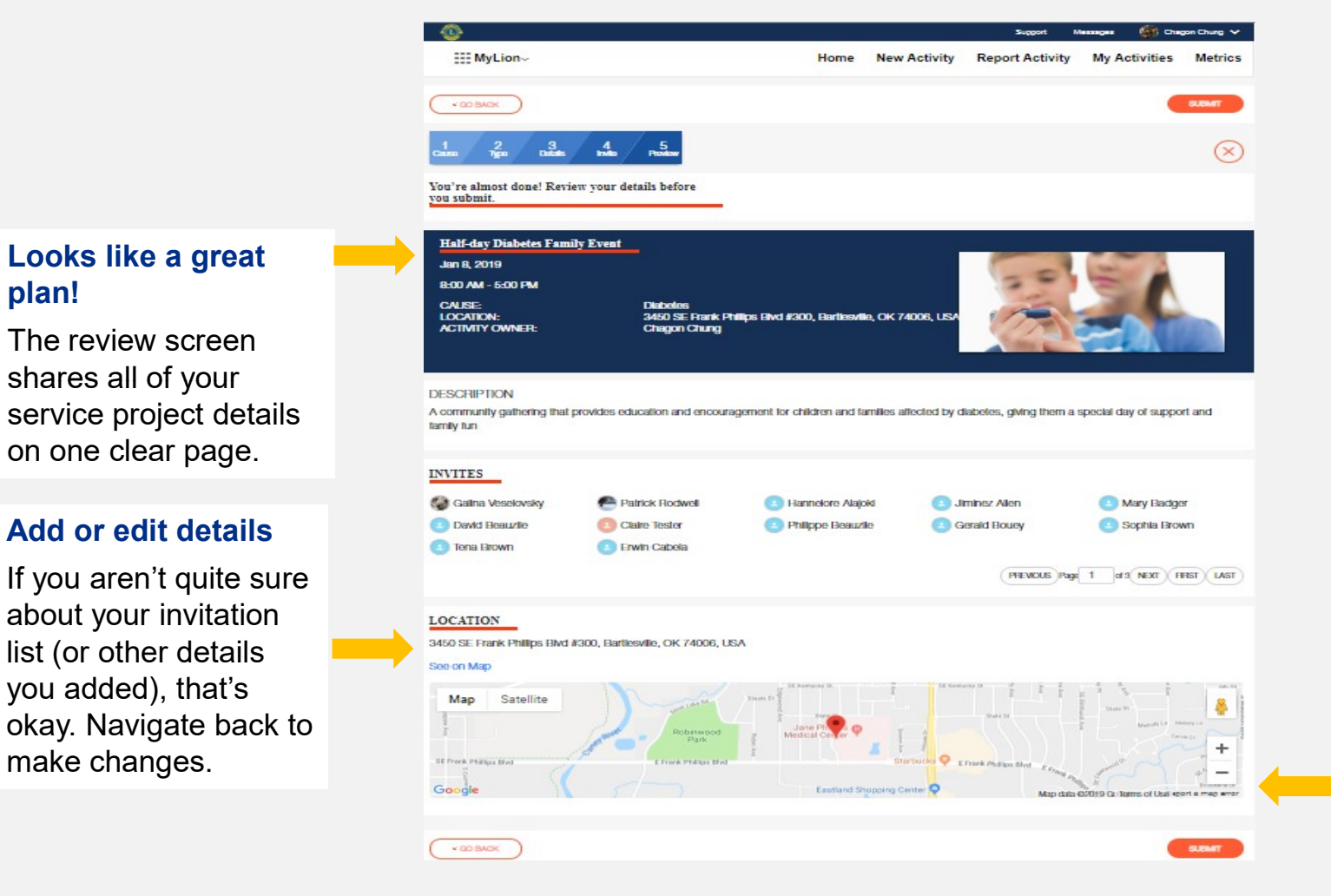

### Activity planned (and almost fully reported)

Once you're happy with your plan, click submit and share your upcoming service with invitees, Lions, and Leos.

## Report (for officers)

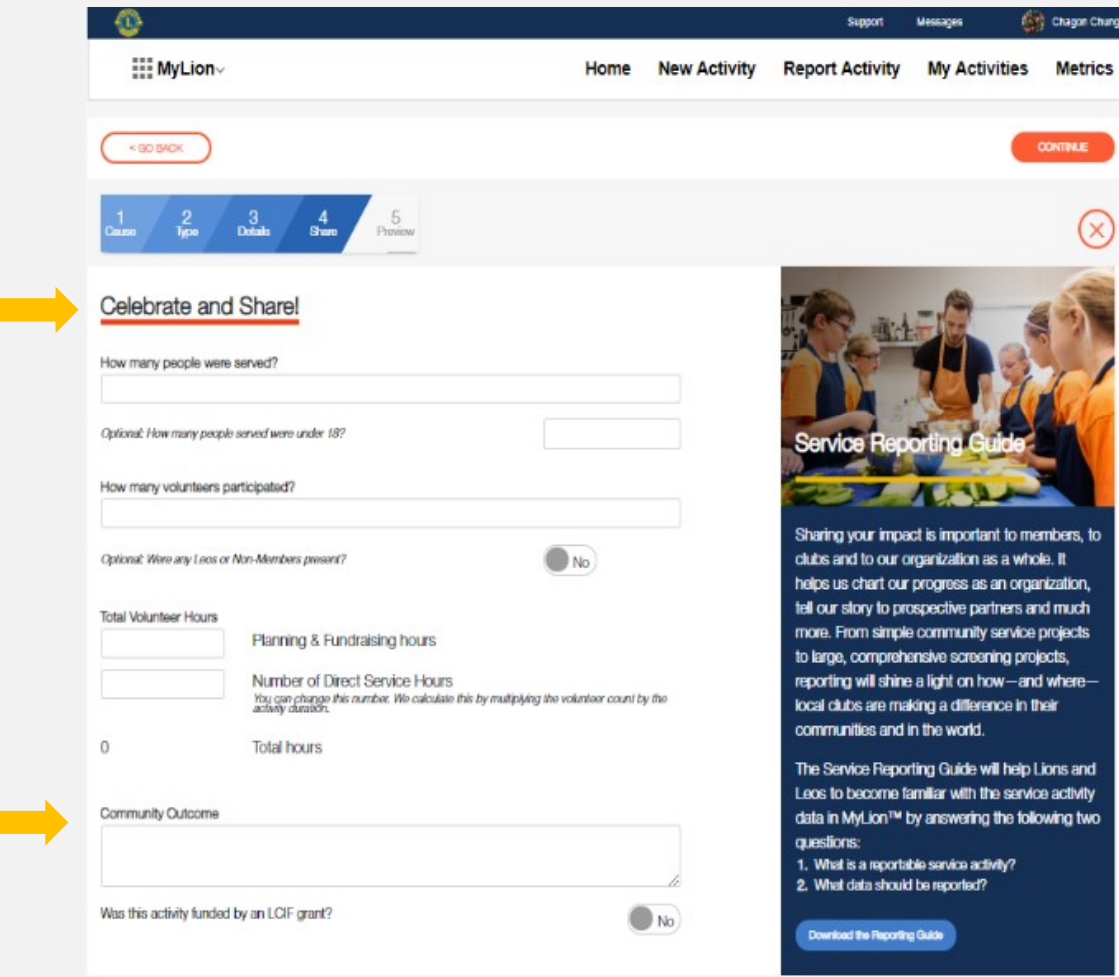

### Celebrate your impact

Reporting your service is a way to celebrate your<br>
Celebrate and Share impact in your community. Share how your service **Share and Share and Share Served?** activity helped your community in a measurable spin and the senative under 18? way.

#### Share the story behind the numbers **the number**

The community outcome field helps you add details to the lives you've impacted. Tell your story of **Community Cutasmer** kindness.

## Report (for officers)

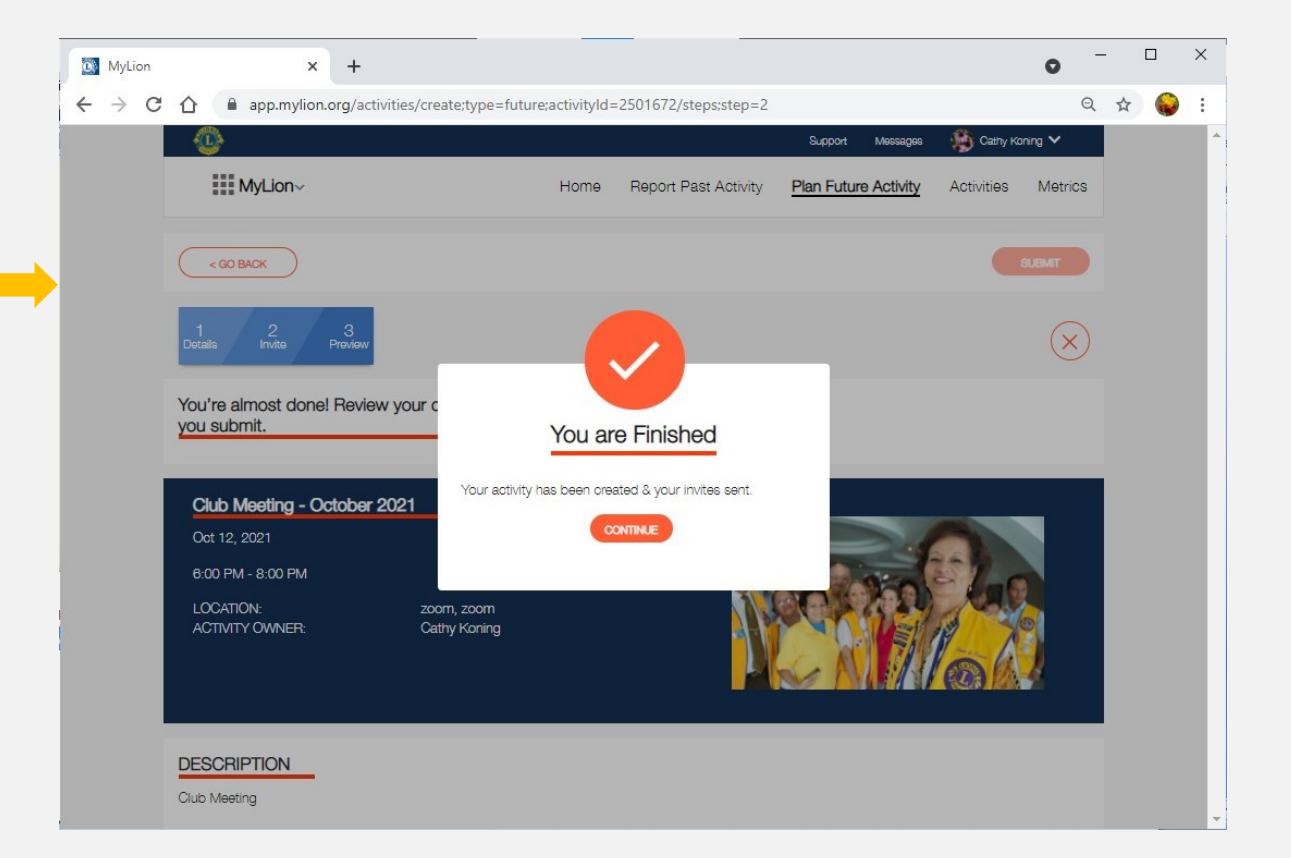

#### Submit activity to LCI

When the activity is submitted, watch for this confirmation dialog box.

## Celebrate: Explore impact with the metrics dashboard

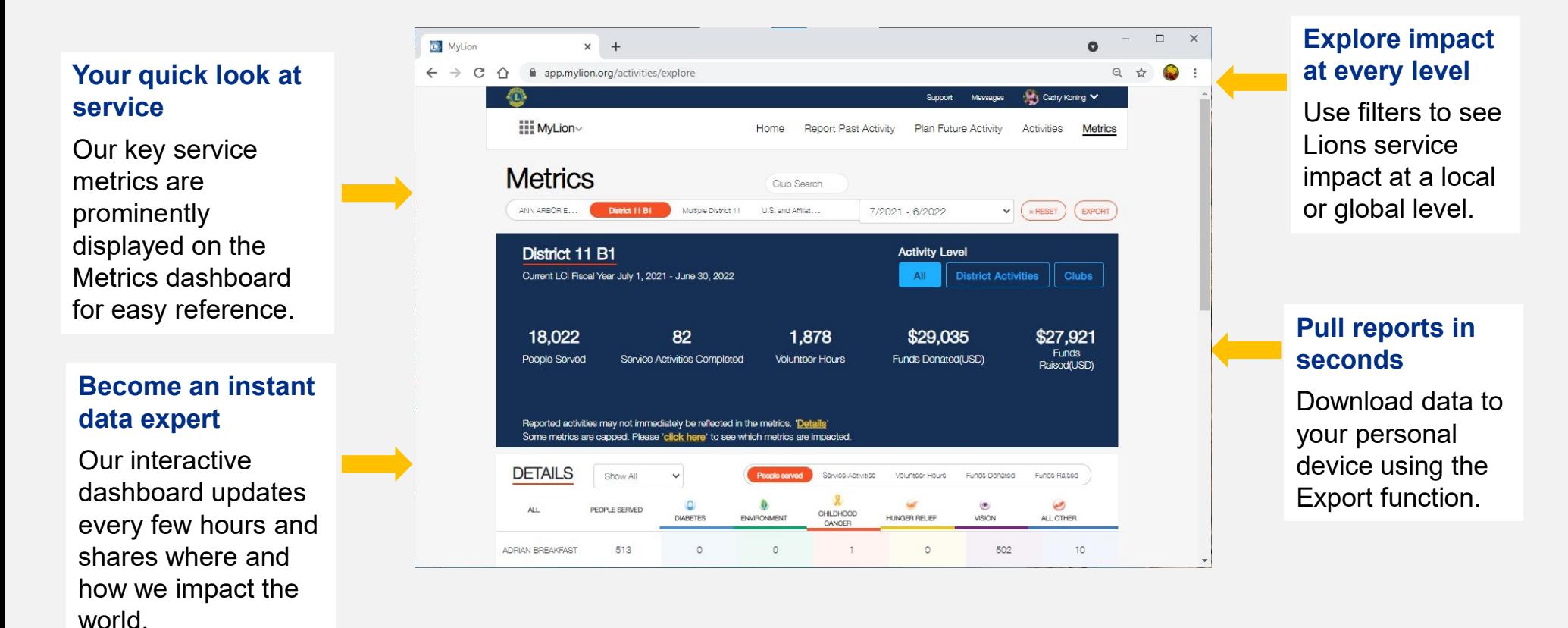

# The MyLion mobile application

**COL** 

## Plan and join service activities on the MyLion app

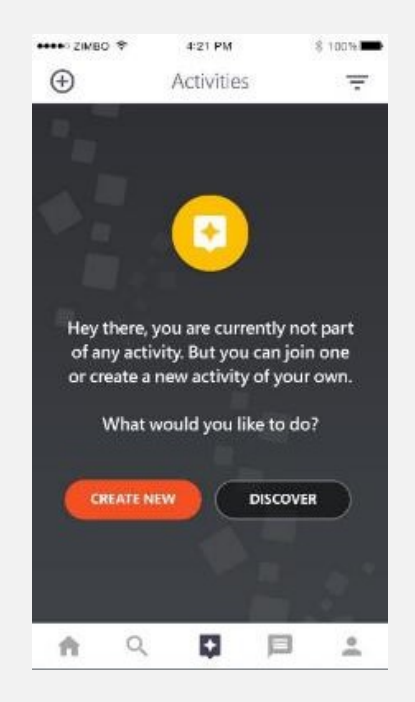

#### Create or support service

MyLion can help bring your service activity idea to life, or connect you to activities that need your support.

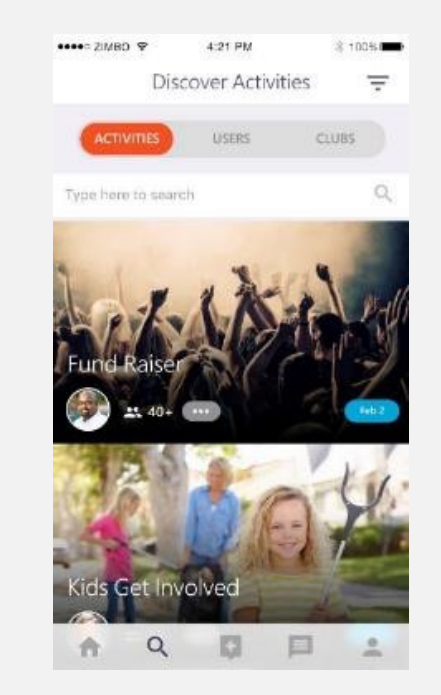

#### Get inspired and involved

Search filters help you find activities. Get inspired, join an activity when you travel or see what's happening locally.

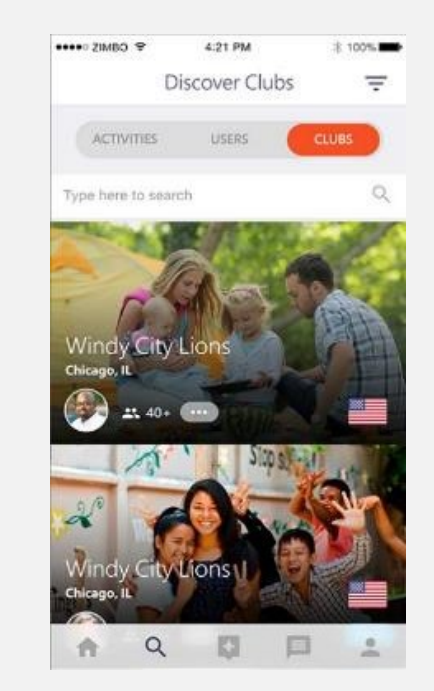

#### Connect with the world

Curious about other clubs or interested in particular MyLion users? Search and follow to stay in the know.

## Create an activity on the go

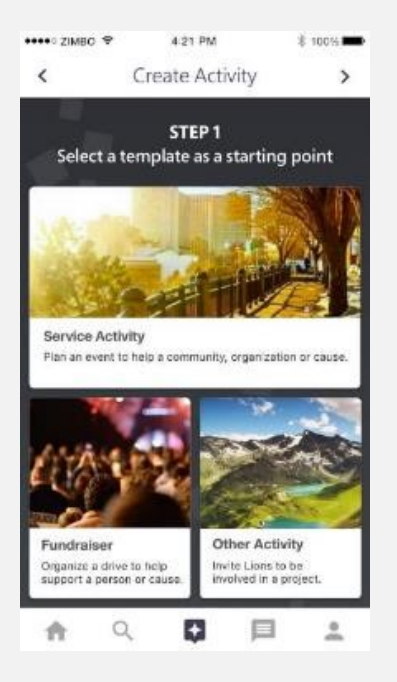

#### Use simple templates

you'd like to organize with MyLion and choose a simple template.

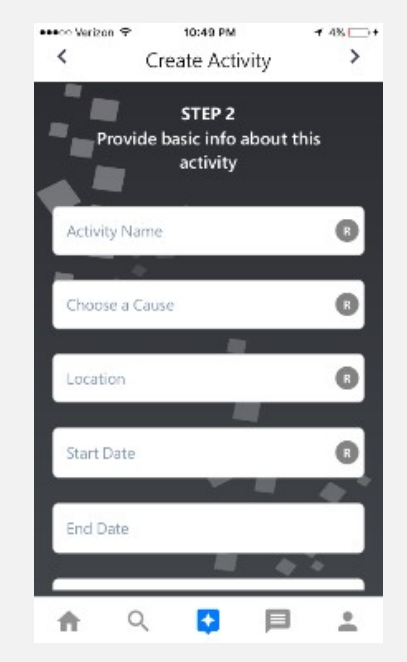

#### Capture the details

Consider what activity **Example 3 MyLion's prompts will help you** add the details you need from the cause that motivates you to the timeline of the project.

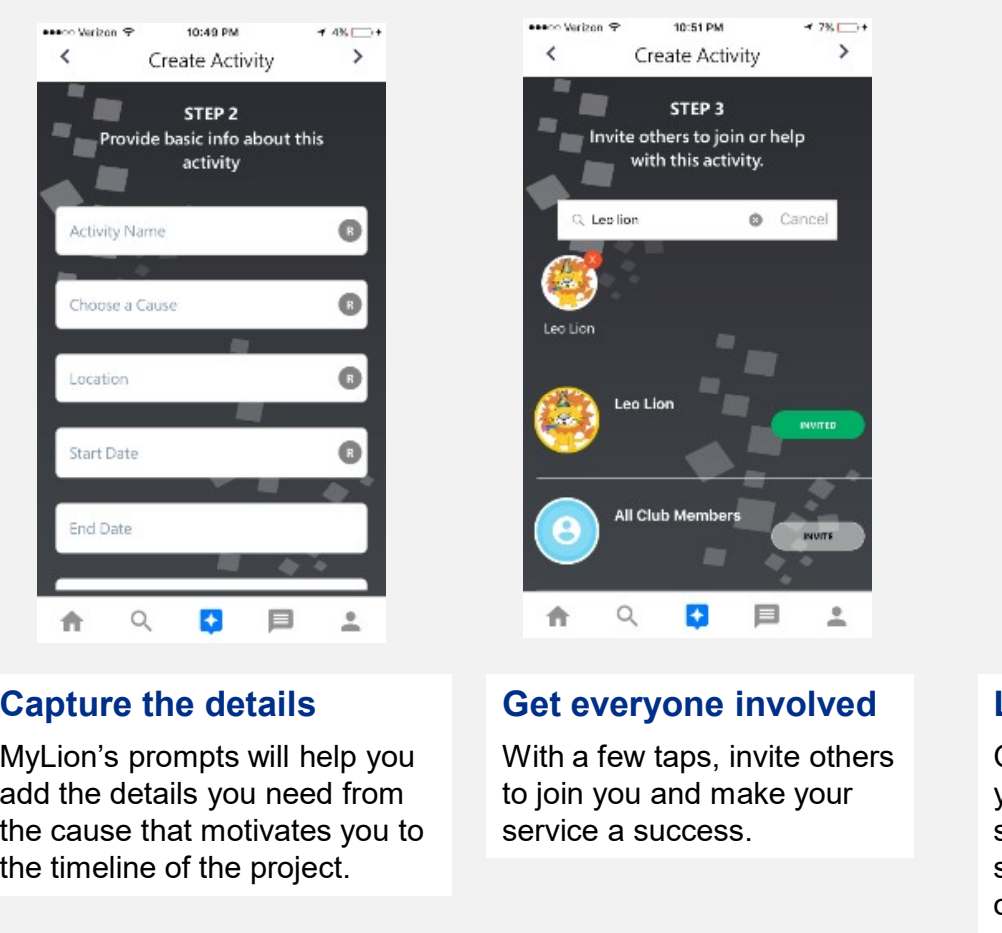

#### Get everyone involved

With a few taps, invite others to join you and make your service a success.

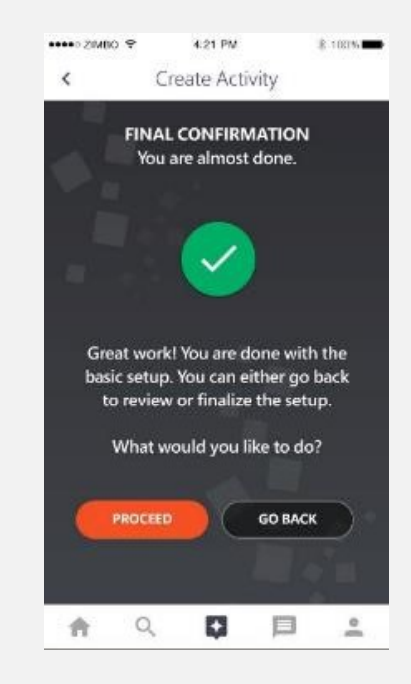

### Let's start serving

Once you're happy with your plan, click publish and share your upcoming service with invitees and other Lions and Leos.

## Report and celebrate your service (for officers)

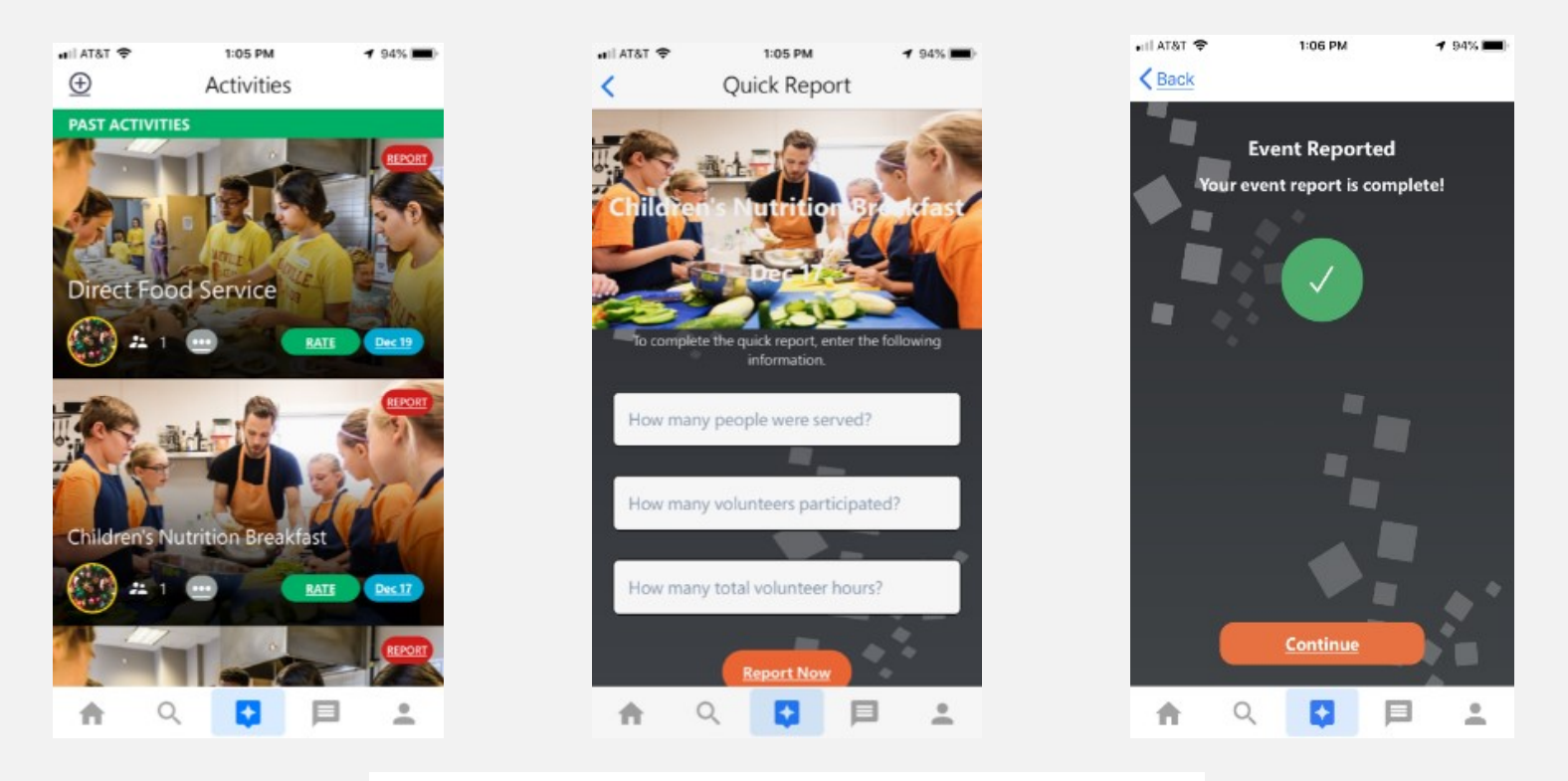

#### Quickly report your service.

Enter a few pieces of basic information and submit for quick and easy completion of your service

## Report Activity: Donation, Part 1

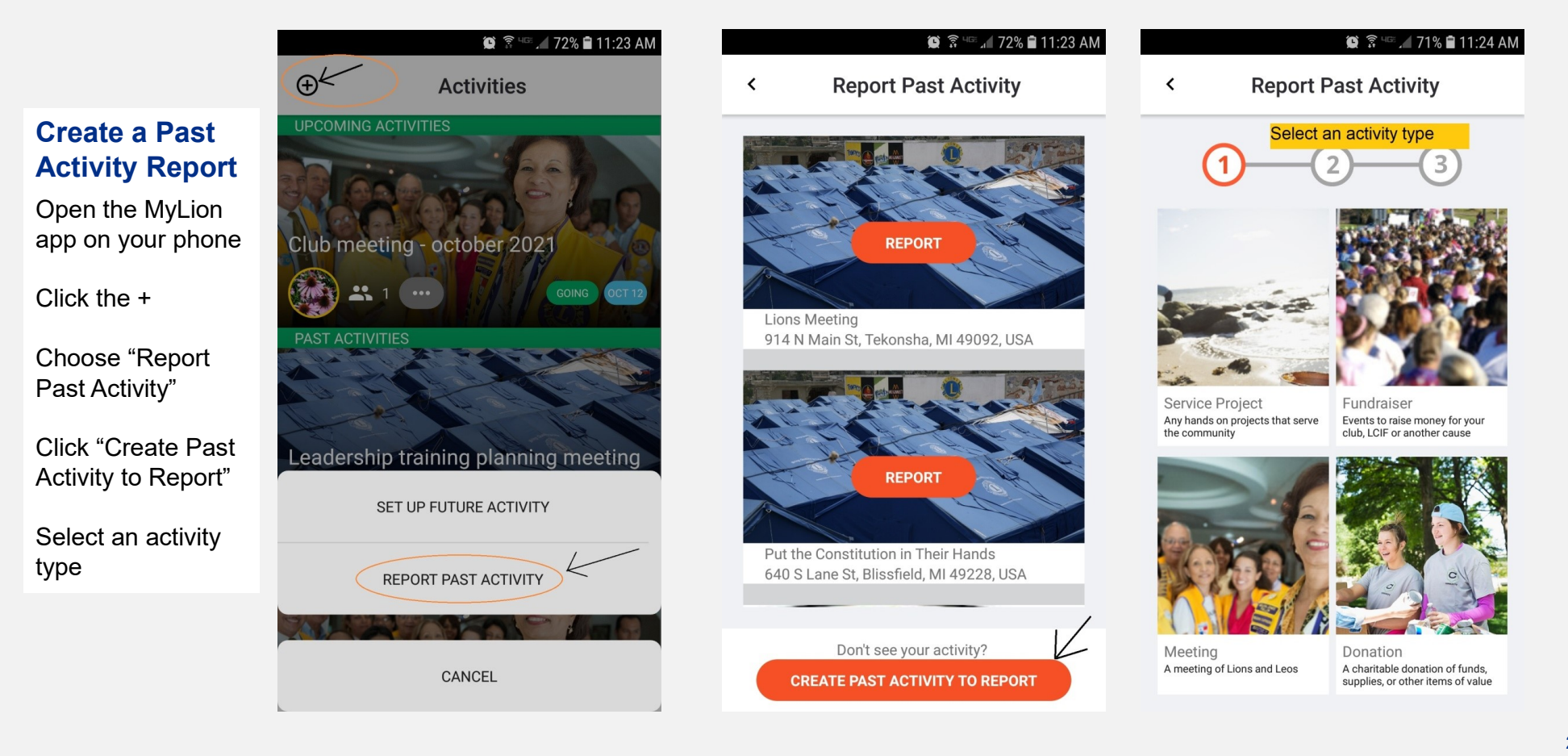

## Report Activity: Donation, Part 2

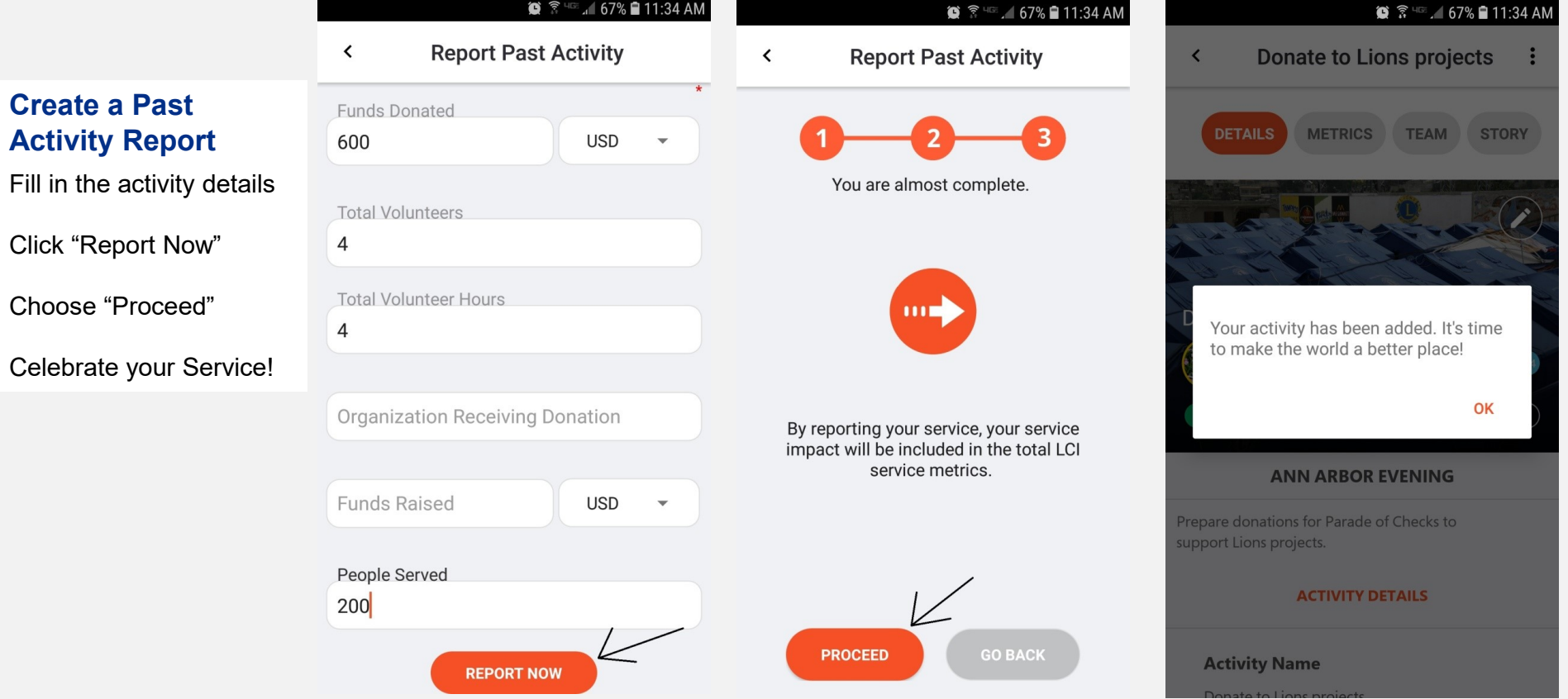

## Donate to LCIF

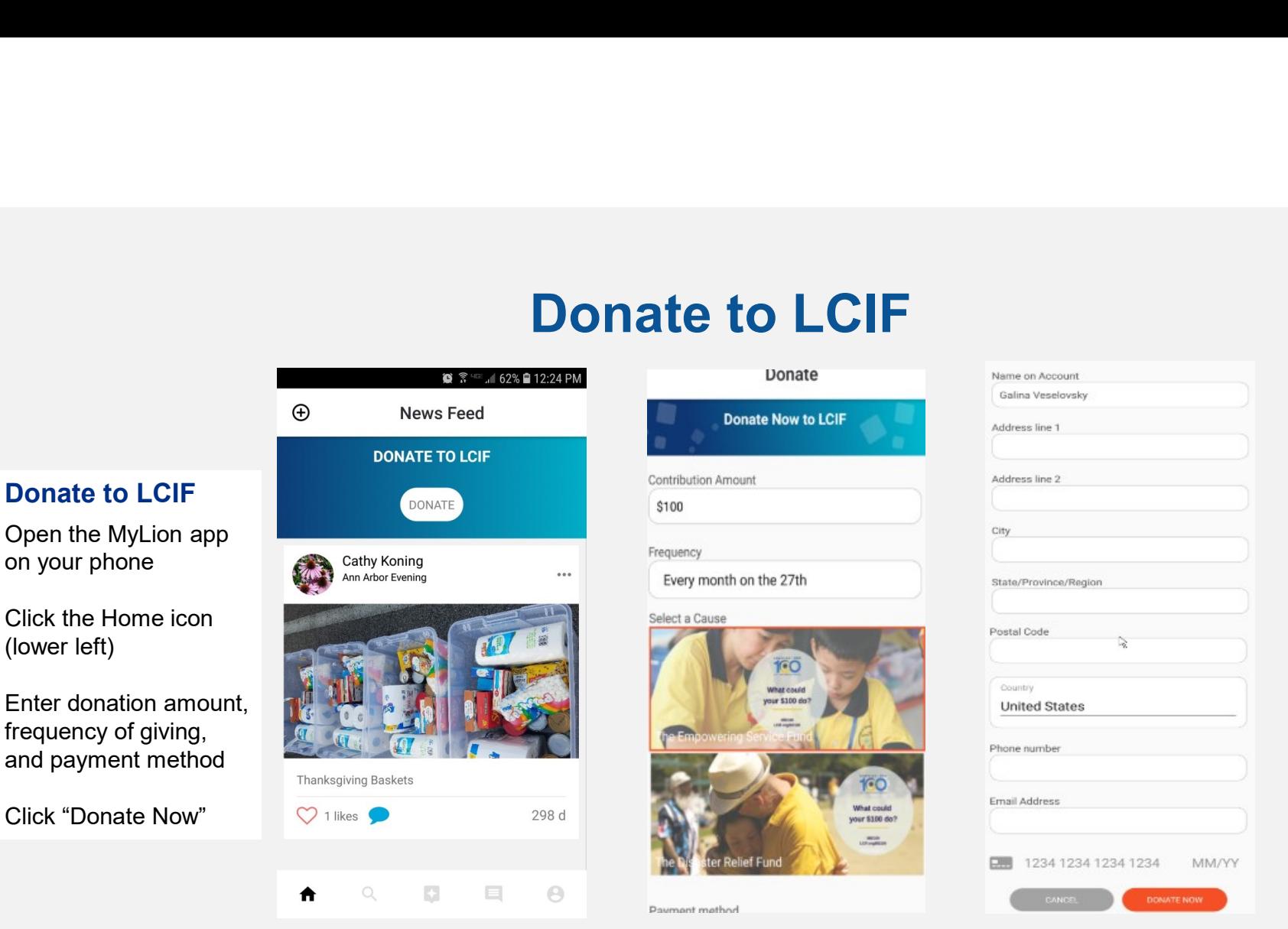

#### Fast and secure donation process

Enter a few key pieces of information, including how much you'd like to give, the frequency, and your payment method, then donate! Your contribution will make a world of difference.

## Discover your next service activity and service partners

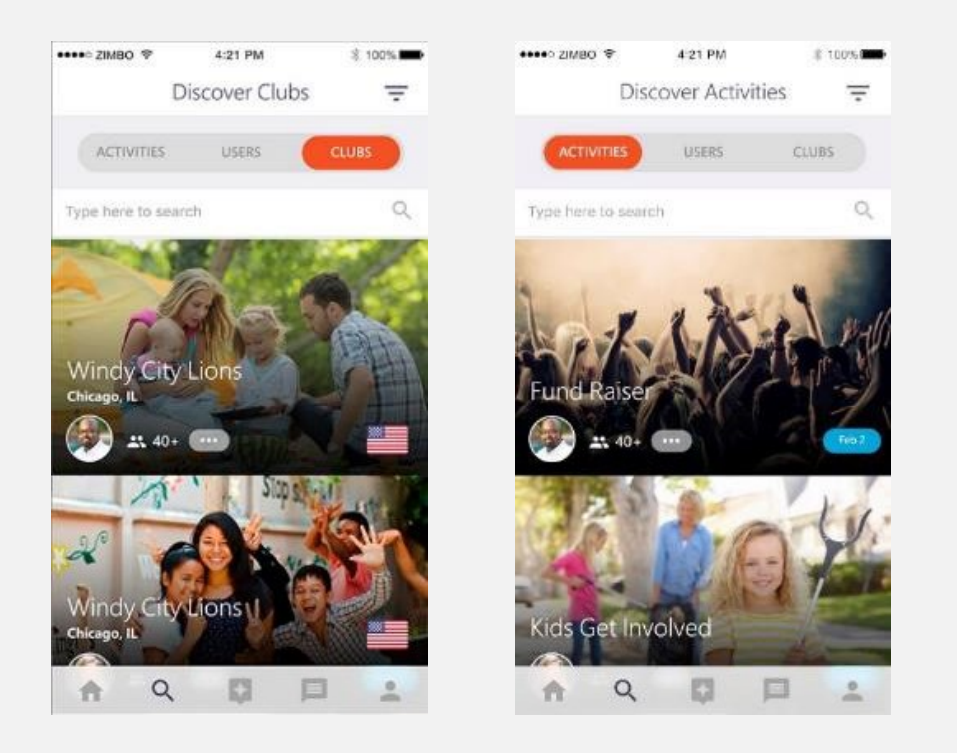

#### Get inspired by local and global Lions

Search for other Lions and clubs to discover service activities near you, or get inspired by activities globally.

## Communicate instantly

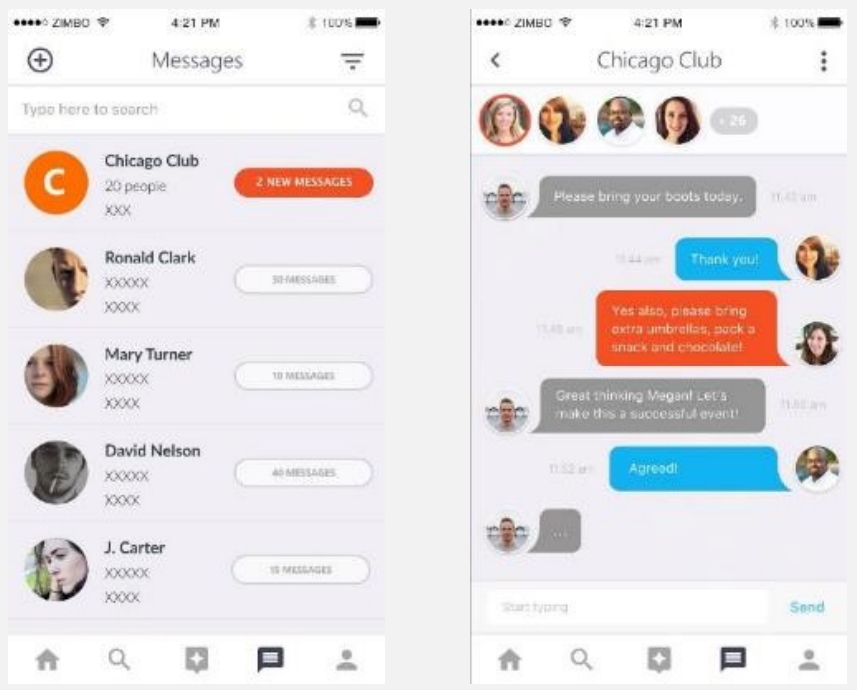

### Built-in chat features

Communicate with Lions anywhere in the world, and at a local level, too.

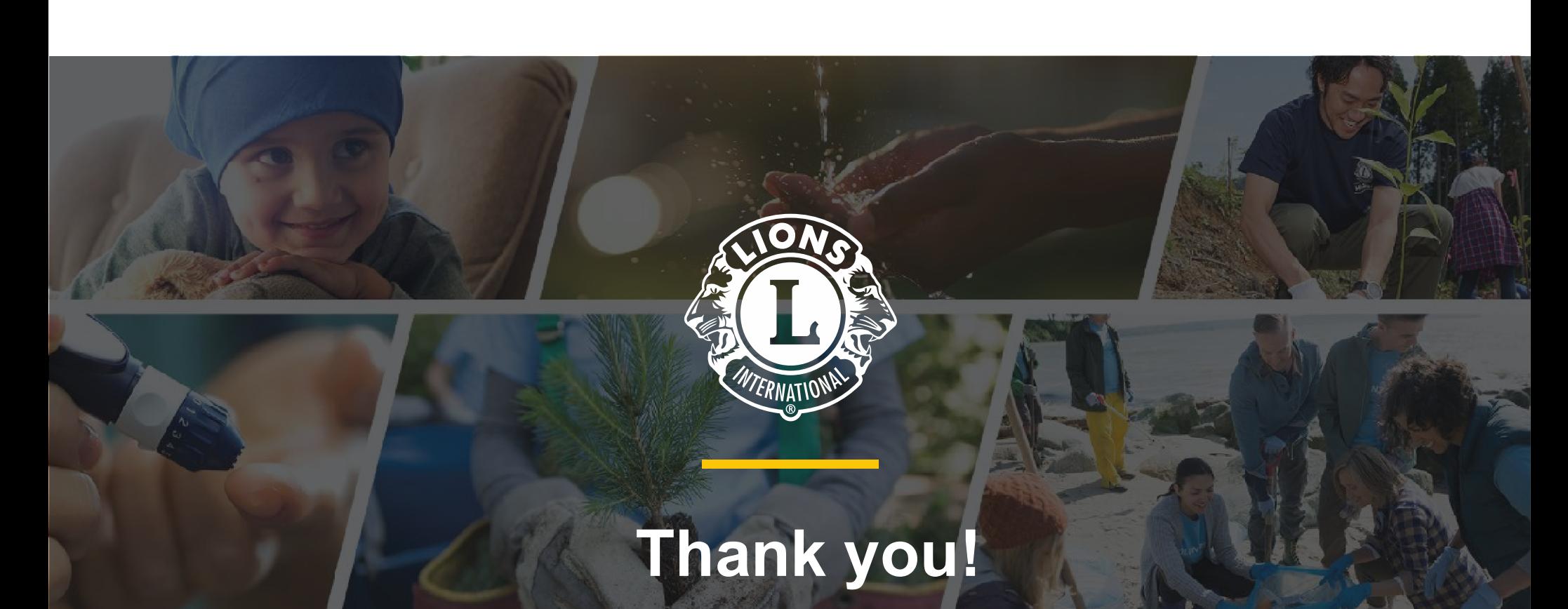

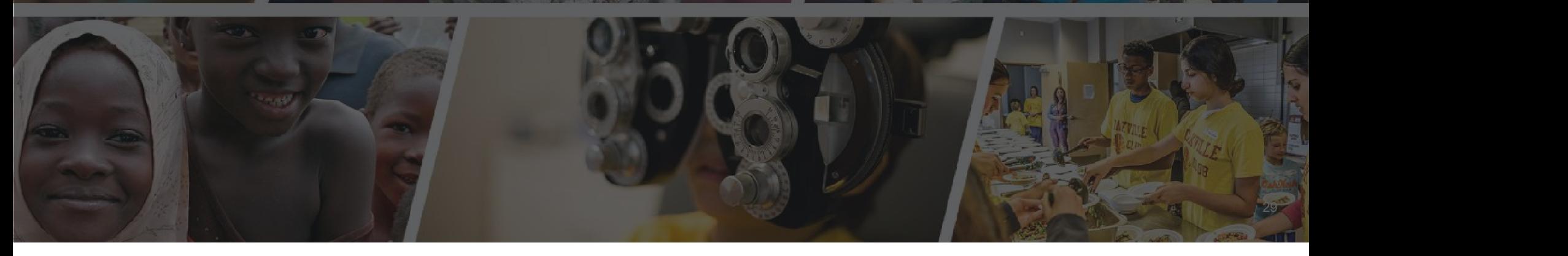